#### *ПРЕДСТАВЬТЕ СЕБЕ*

Вы работаете продавцом в компьютерном магазине. Покупатель - представитель крупной фирмы, приобретает:

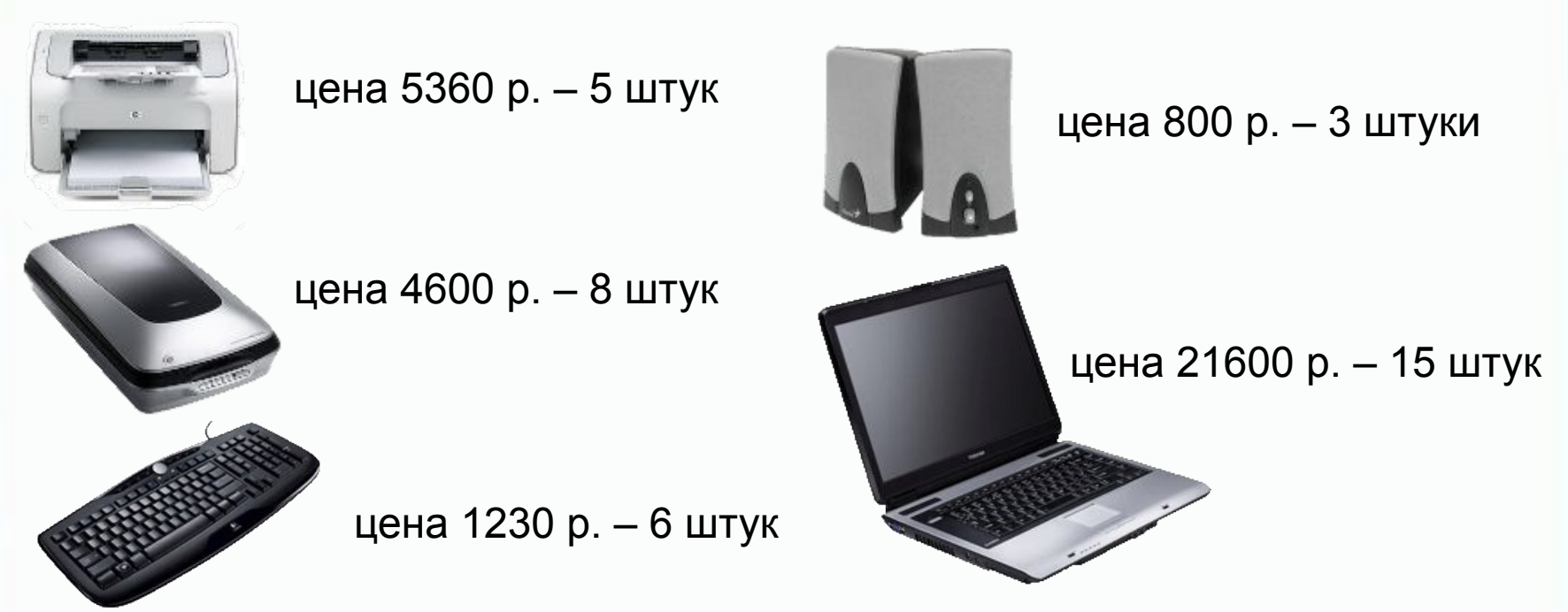

Сколько времени Вам понадобится, чтобы назвать покупателю итоговую сумму, при условии, что вычисления нужно производить без использования специальных устройств?

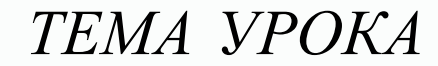

LIO

 $\mathbf{0}$ 

sait

 $\boldsymbol{\mathcal{U}}$  $1/x$ 

**Е Калькулятор** 

669:3=

 $45 + 37 + 21 =$ 

Правка Вид Справка

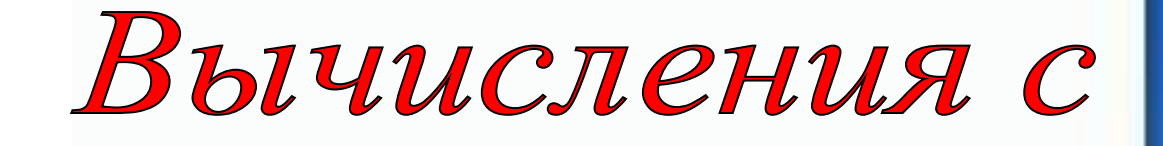

помощью

**КАЛЬКУЛЯМОРА** 

 $123123 - 4735 =$ 856 x 689 - $557 \cdot 16 =$ 

#### СЕГОДНЯ НА УРОКЕ

- узнаем, какие приспособления для вычислений использовались с древних времен;
- выполним простые и сложные вычисления.

## В Древней Греции и Древнем Риме использовали счетную доску - абак

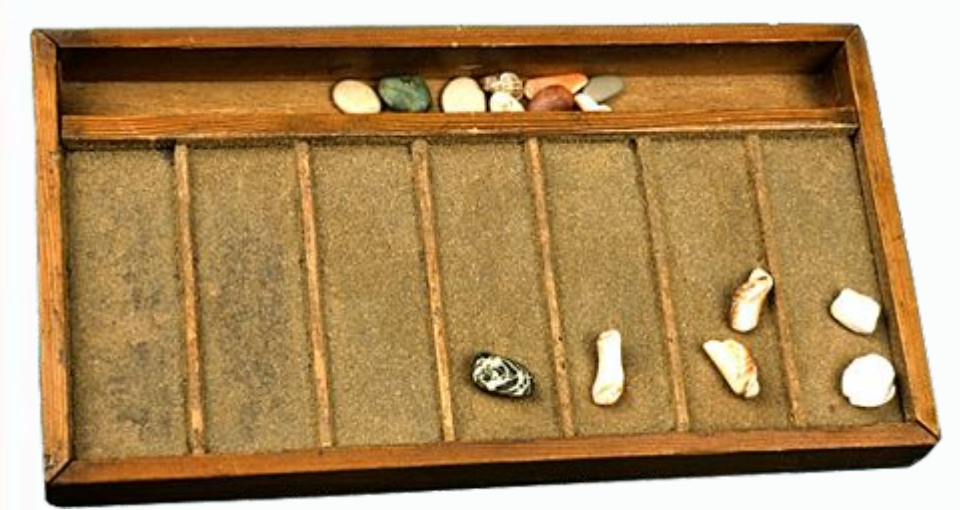

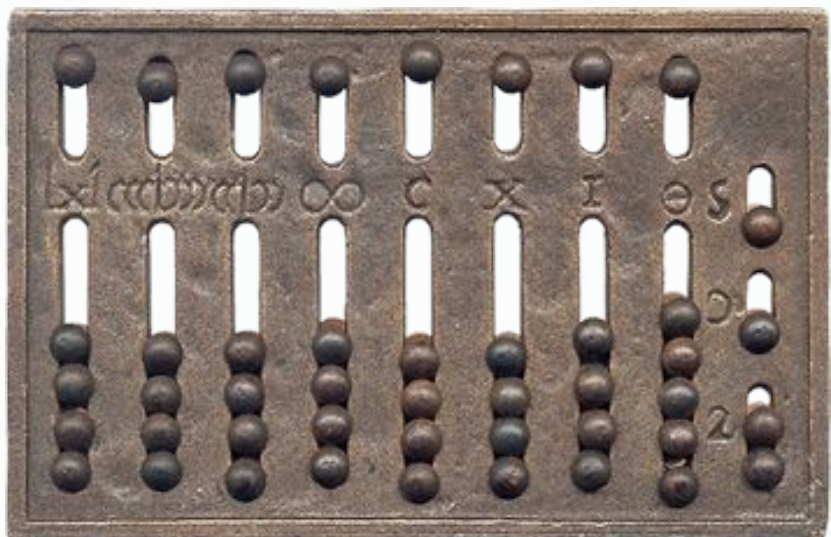

# В Древнем Китае выполнять вычисления помогало приспособление *суан-пан*

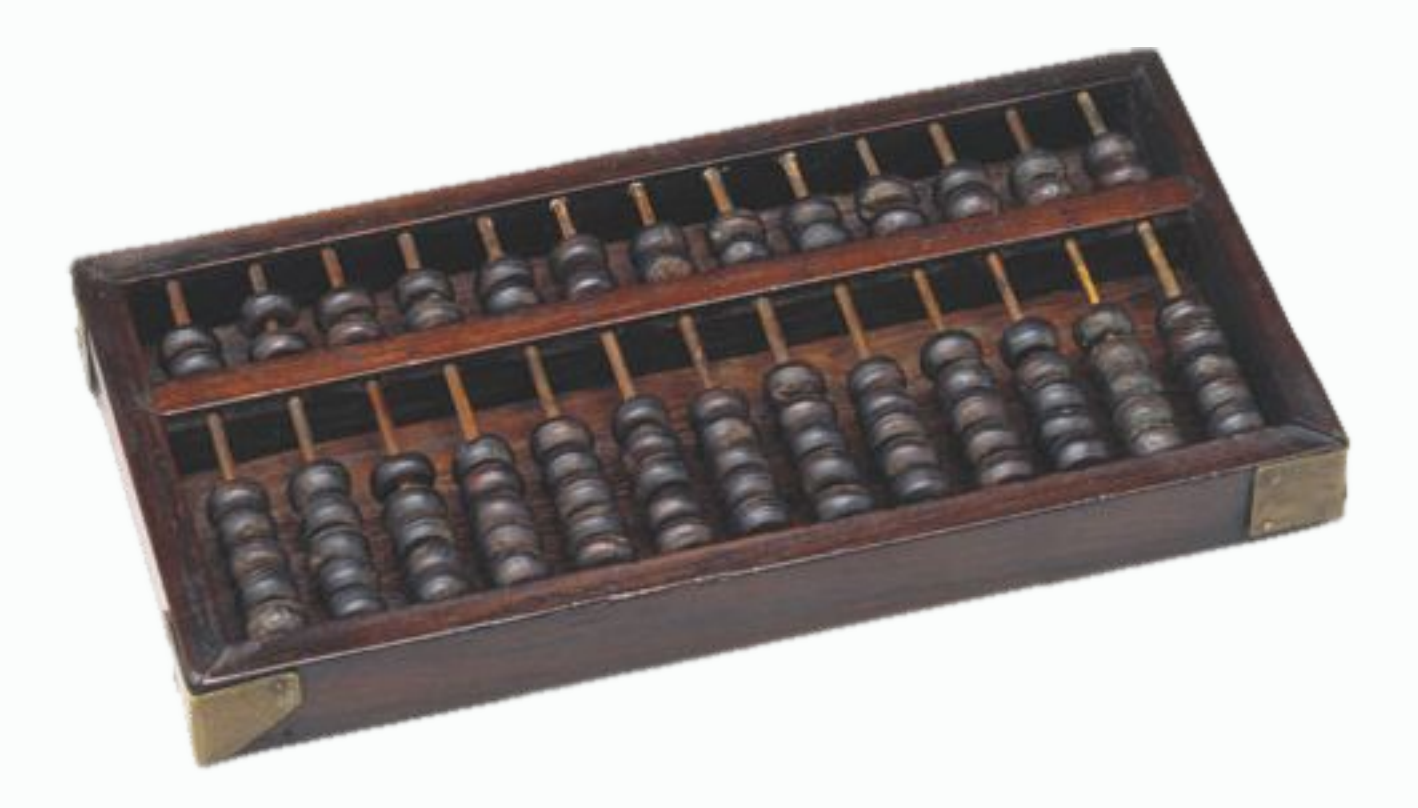

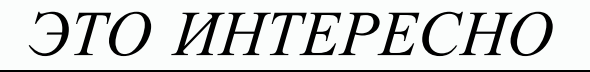

## До недавнего времени для расчетов использовали *счеты*

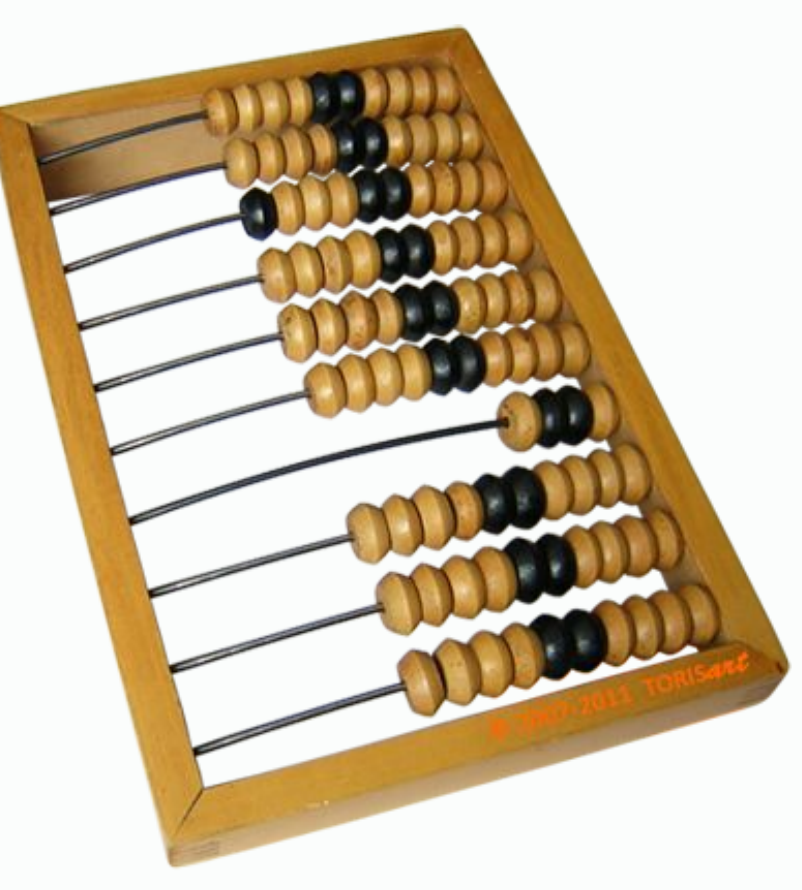

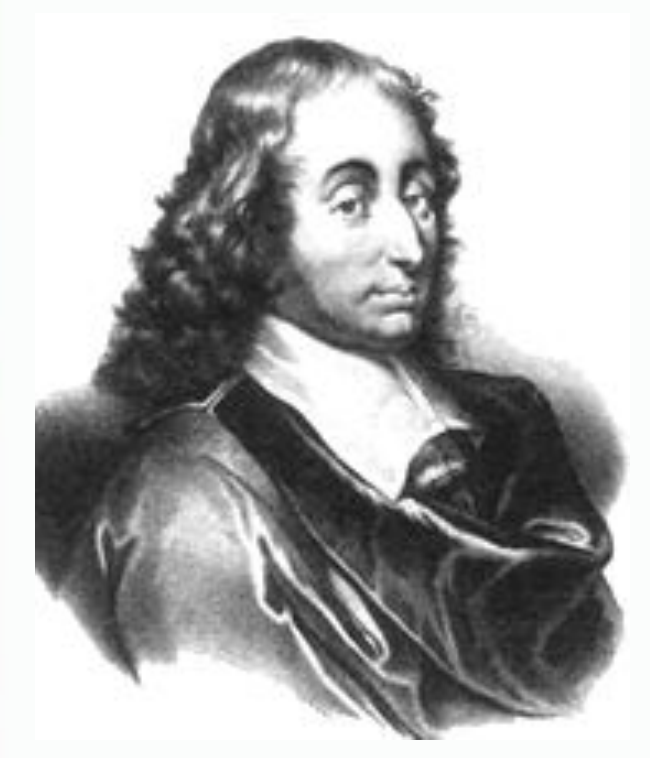

# В 1642 году Блез Паскаль изобрел *суммирующую машину*

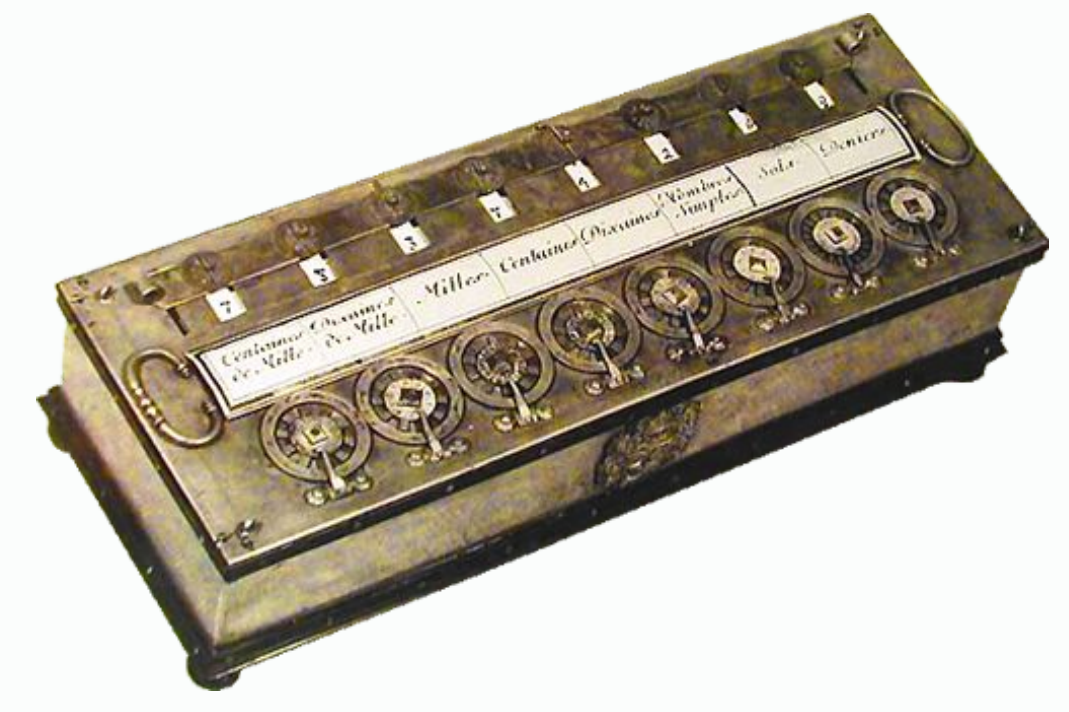

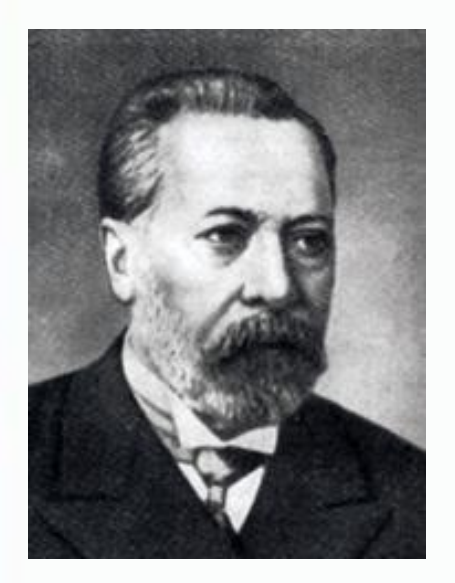

В. Т. Однер

# В 1890 году начато серийное производство *арифмометров Однера* К арифмометрам Однера относится знаменитый *«Феликс»*

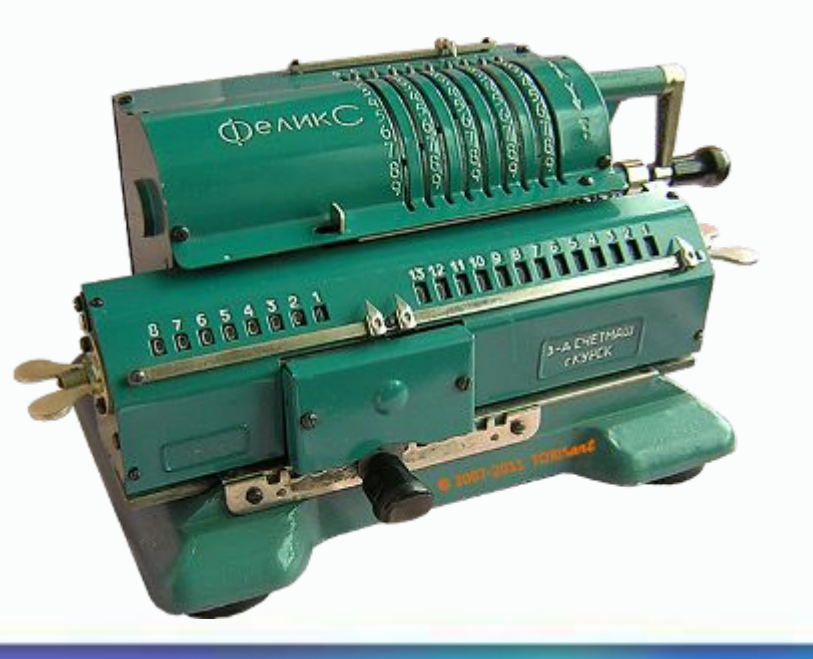

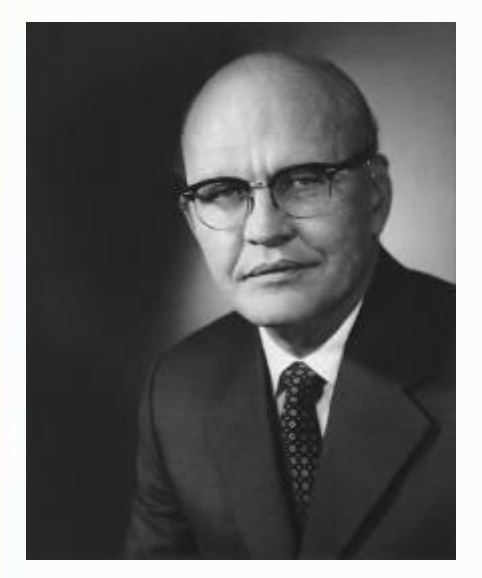

# В 1967 году Джек Килби вместе с двумя другими инженерами, работающими на компанию «Тексас Инструменте», создали самый первый

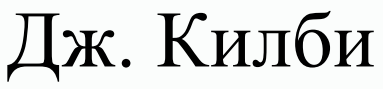

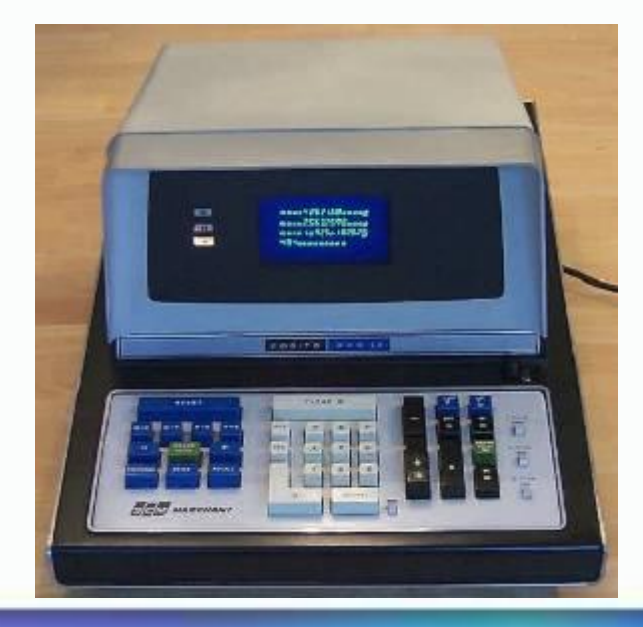

 *ручной электронный калькулятор*

#### НУЖНО ЗНАТЬ

# Сравните виртуальный и настоящий калькуляторы

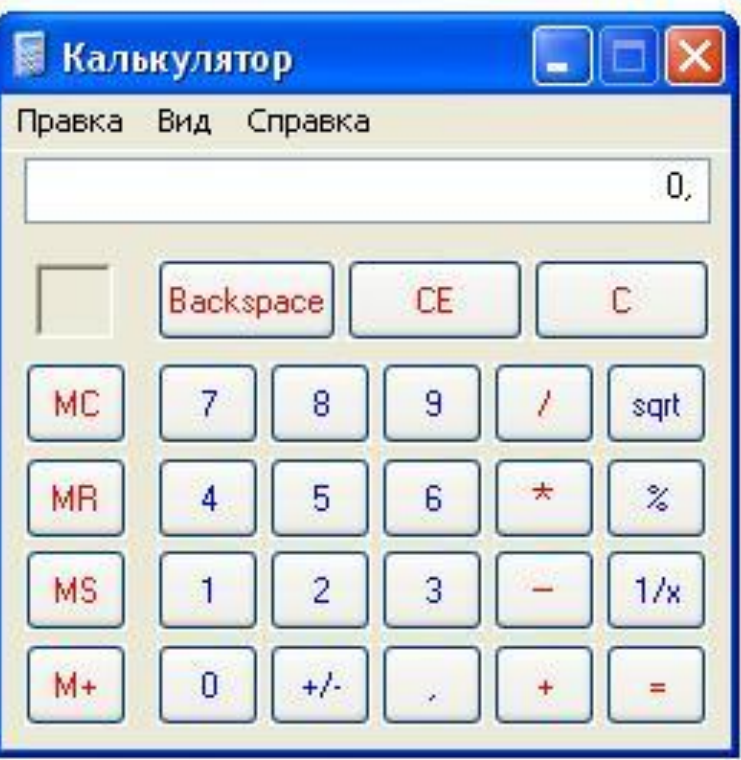

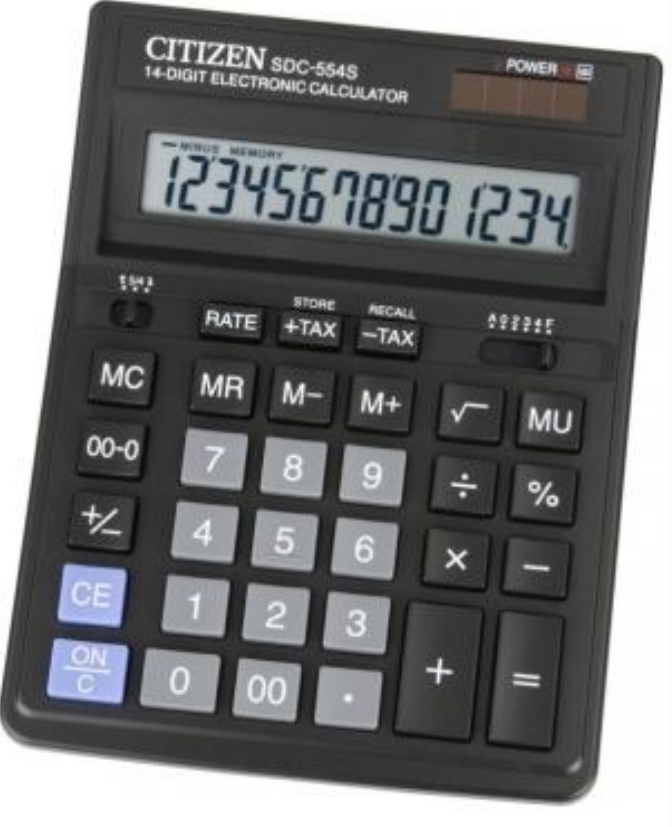

#### *НУЖНО ЗНАТЬ*

# Запуск программы Калькулятор осуществляется по команде

**Пуск→Программы→Стандартные→Калькулятор** 

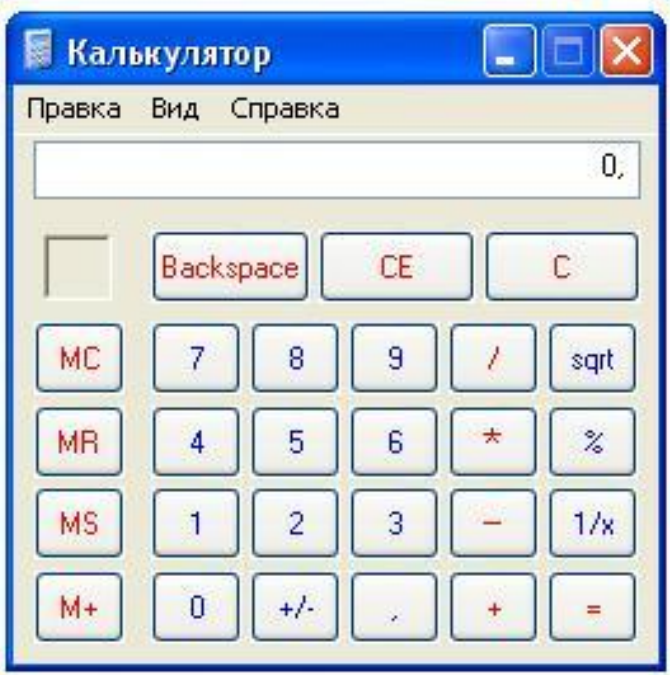

#### *НУЖНО ЗНАТЬ*

# Вид → Инженерный Вид → Обычный

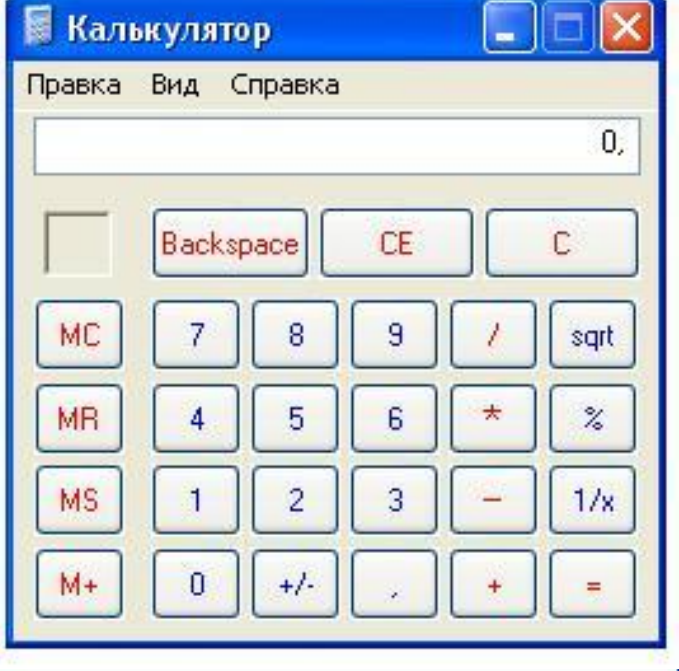

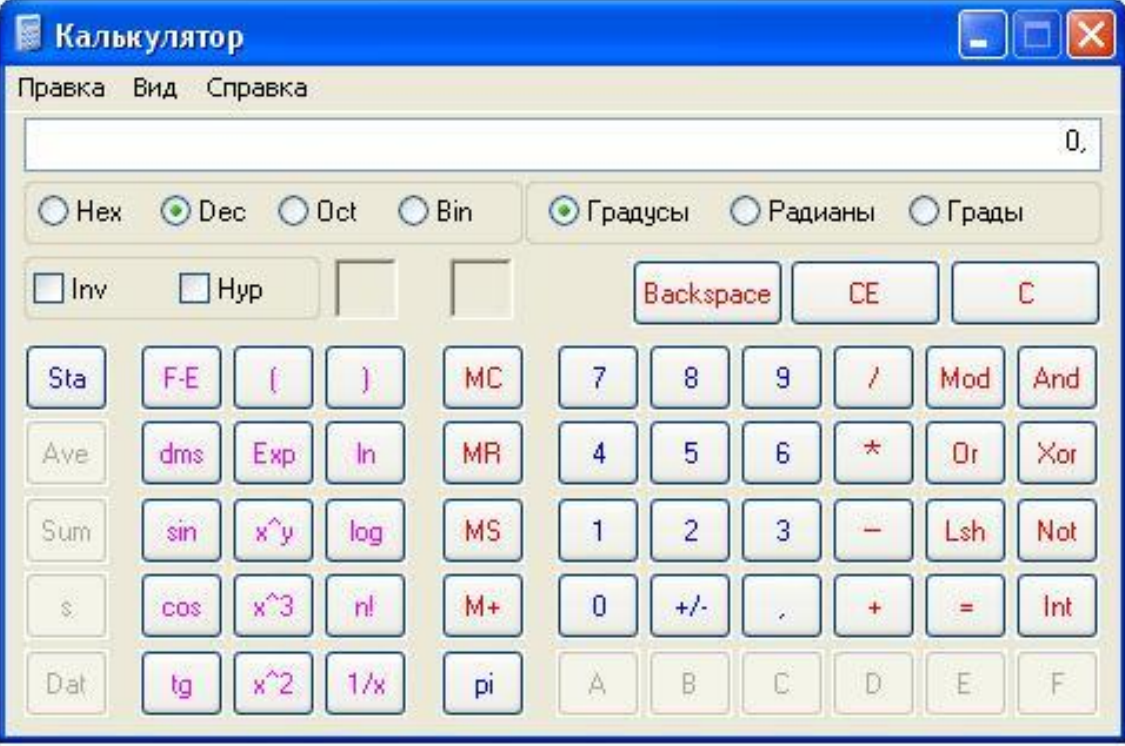

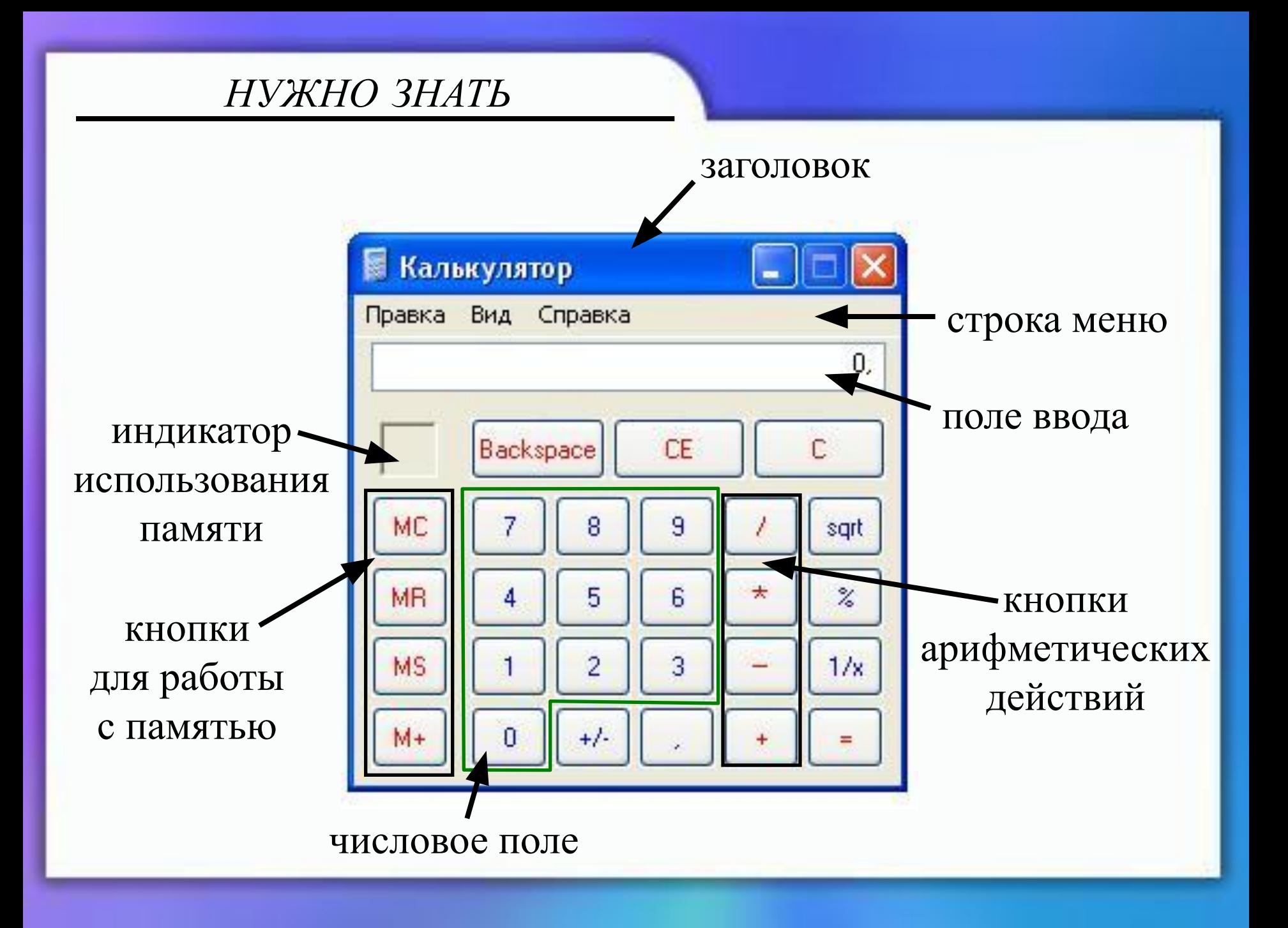

*НУЖНО ЗНАТЬ*

**Backspace** – удаление последней введенной цифры Пример: 467 → Backspace *результат:* 46 **CE** – удаление последнего введенного числа Пример: 15+2 → CE →5 *результат:* 20 **C** – полностью очищает калькулятор (кроме памяти) Пример:  $15+5 \rightarrow C$ 

*результат:* 0

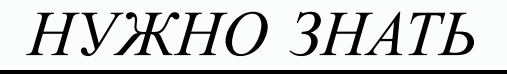

### Работа с памятью

MC (Memory Clear) – очистка ячейки памяти  $MR$  (Memory Read) – чтение из памяти  $MS$  (Memory Set) – запись числа в память М+ - прибавление числа из поля ввода к числу ИЗ ПАМЯТИ

Вычислить: Крош и Ёжик решили построить башню из деталей строительного конструктора. Было использовано 154 кубика и 292 бруска. Сколько всего деталей Крош и Ёжик задействовали для строительства башни?

154+392=

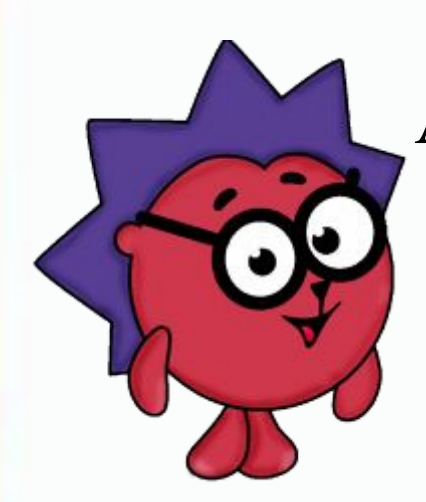

Алгоритм выполнения:

- 1. набрать число **154**
- 2. нажать **+**
- 3. набрать число **292**
- 4. нажать **=**

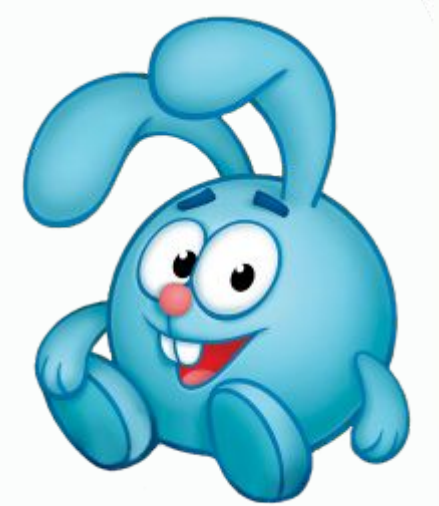

Ответ: **446** деталей использовали Крош и Ёжик для строительства башни

# **Я не волшебник, я только учусь!**

- Задумайте любое трехзначное число.
- Запишите его в поле ввода
- Умножьте задуманное число на 3
- К ответу прибавьте 9
- К ответу прибавьте 15
- Из ответа вычтите 3
- Разделите ответ на 3
- Вычтите из ответа задуманное число.
	- У вас получилось число **7**

Самостоятельно решить:

1) Введите число, состоящее из девяти единиц, и разделите его на 9. Каких цифр нет в

получившемся числе?

2) В сутках 24 часа. Сколько часов в неделе?

Ответы: Дополнительные примеры: 1) 0 и 8 4) 130  $3)$  35\*5+89=  $2) 168 5) 90$ 4)  $589 + 235 - 694 =$ 264 5)  $45*8/4=$ 

 Фирма закупила в магазине 5 принтеров по цене 5360 рублей и 8 сканеров по цене 4600 рублей. Какую сумму потратила фирма на приобретение оборудования?

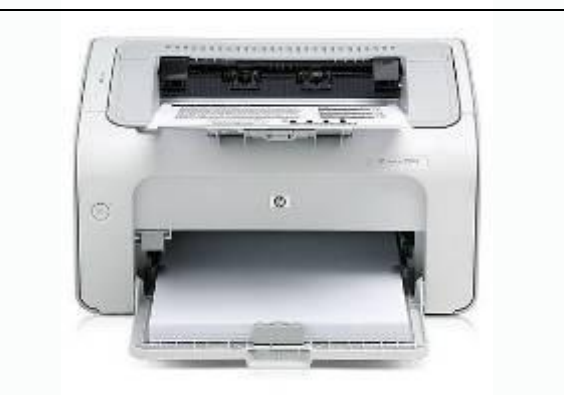

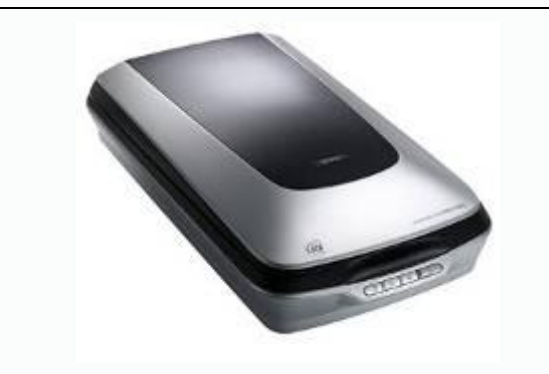

Цена за 1 штуку: 5360 р. Количество: 5

Цена за 1 штуку: 4600 р. Количество: 8

Решение: 5360\*5+4600\*8=?

Определим порядок действий:  $5360*5+4600*8=?$ 

# **НАПОМИНАНИЕ!**

Порядок действий:

- 1) действия в скобках (в порядке их следования)
- 2) умножение и деление (в порядке их следования)
- 3) сложение и вычитание (в порядке их следования)

# $5360*5+4600*8=$

# $5360*5+4600*8=$

Алгоритм выполнения:

1) набрать **5360\*5**, нажать **=**

получится число **26800**

2) нажать **MS**, ячейка памяти примет вид

3) нажать **С**

в поле ввода появится **0**

- 4) набрать **4600\*8**, нажать **=** получится число **36800**
- 5) нажать **+**
- 6) нажать **MR**

появится число **26800**

7) нажать **=**

получится число **63600**

**Ответ: фирма потратила 63600 рублей на приобретение техники**

Закончив вычисления, не забудьте нажать **MC**, чтобы очистить ячейку памяти!

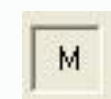

#### **Вычислить:**  $(122-6)*(3+5)=$

 $M$ 

Определим порядок действий:

Алгоритм выполнения:

- 1) набрать **122-6**, нажать **=**
	- получится число **116**
- 2) нажать **MS**, ячейка памяти примет вид
- 3) нажать **С**

в поле ввода появится **0**

4) набрать **3+5**, нажать **=**

получится число **8**

5) нажать **\***

6) нажать **MR**

появится число **116**

7) нажать **=**

получится число **928**

# Самостоятельно решить:  $(124*5)+(66/2)=$  653

# **TAMATKA**

- МС очистка ячейки памяти
- **MR** чтение из памяти
- **MS** запись числа в память

М+ - прибавление числа из поля ввода к числу из памяти

*ПОДВОДИМ ИТОГИ*

Сегодня я узнал(а)… Было интересно… Было трудно… Я научился(лась)… У меня получилось …

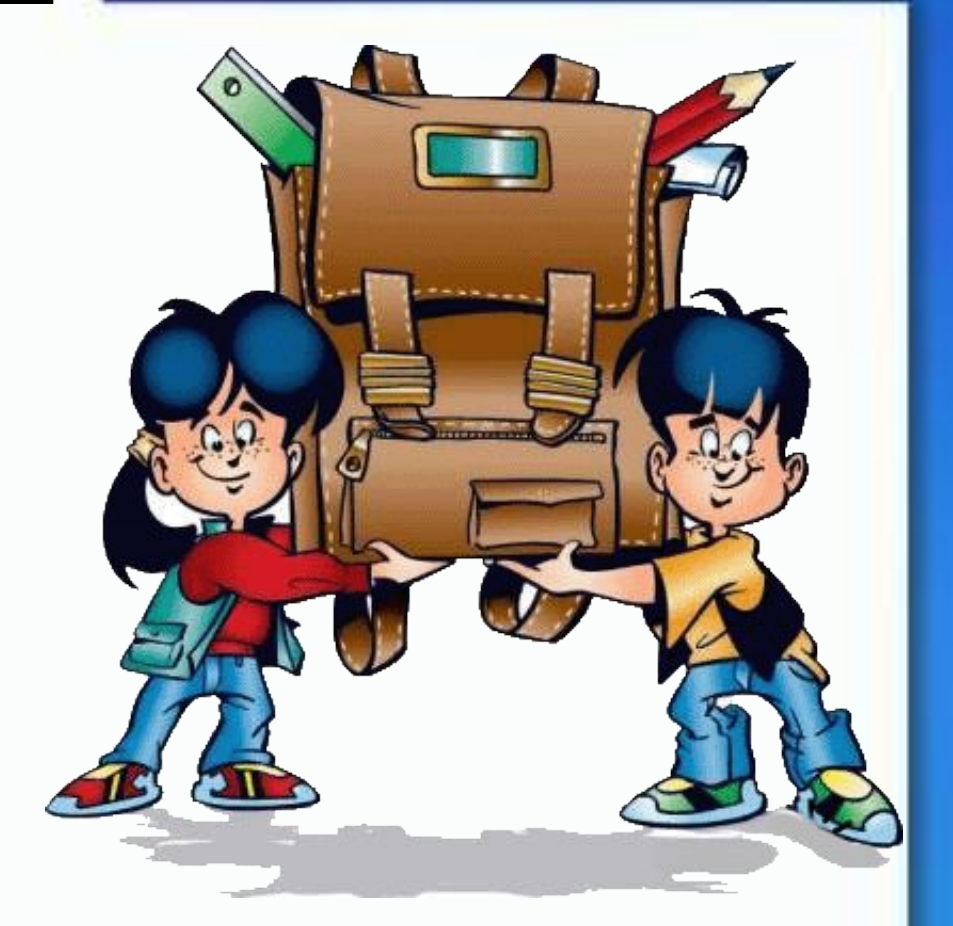

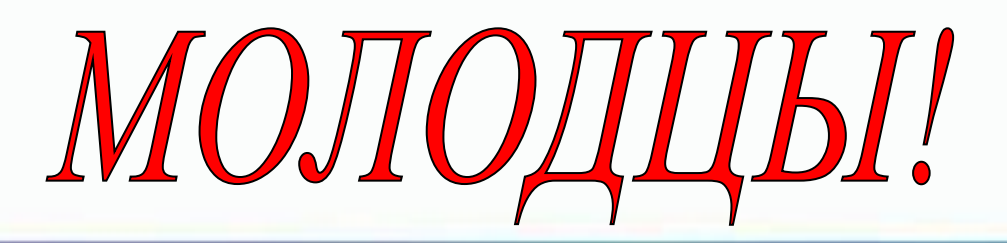

ДОМАШНЕЕ ЗАДАНИЕ

- No 224, No 225  $\left( \left| \right| \right)$
- $\left( 2\right)$ Найдите 9 слов, относящихся к теме «Калькулятор - помощник

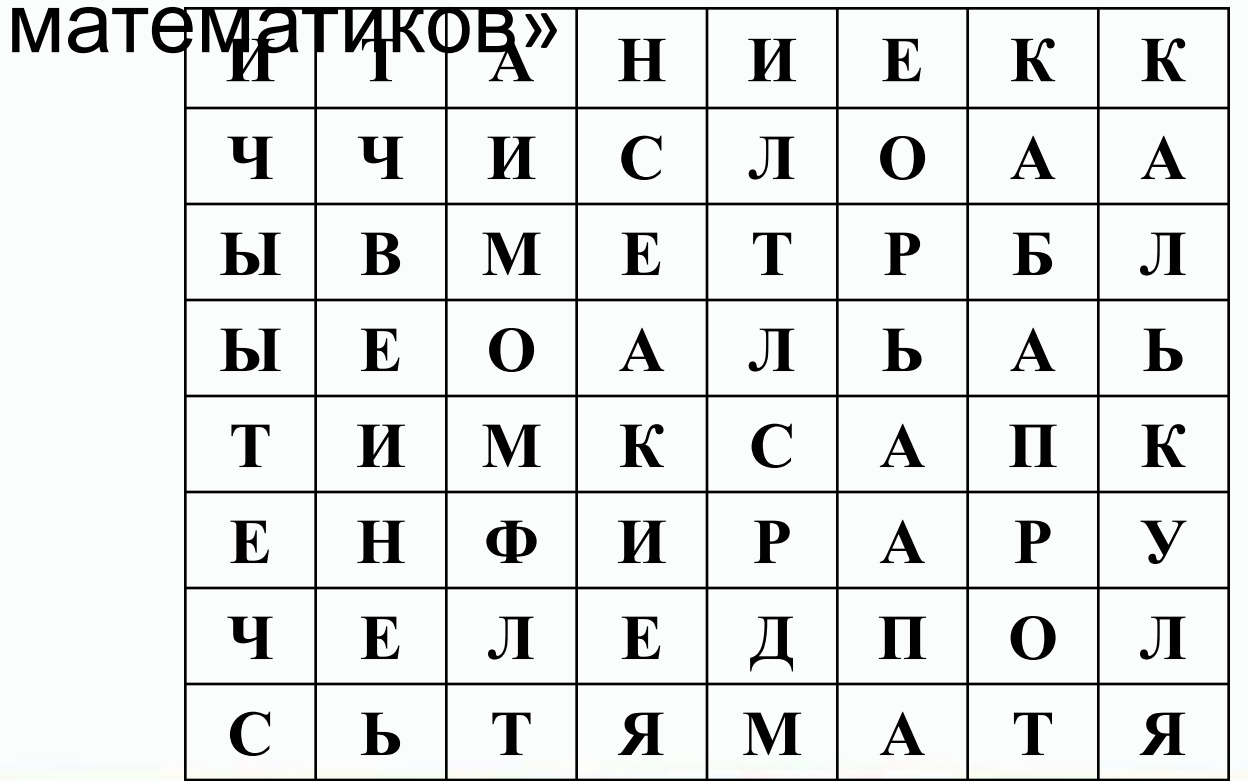